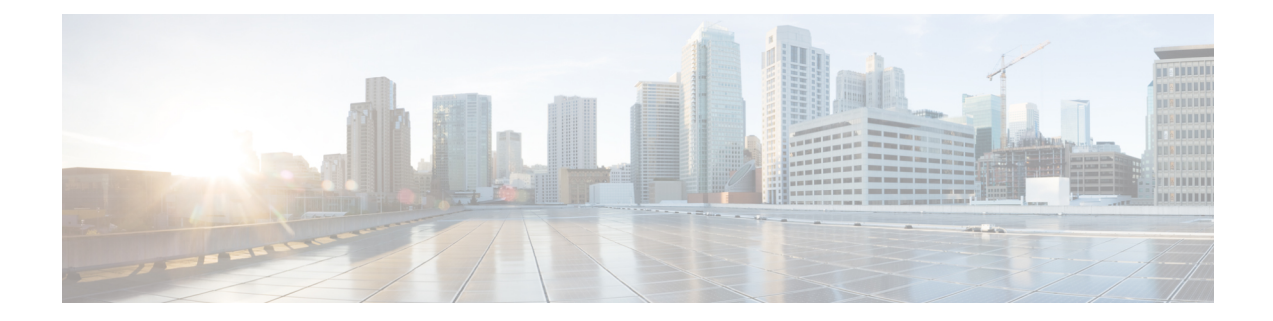

# **Configure High Availability on Cisco Catalyst 8000V Running on Amazon Web Services**

**Table 1: Cloud Specific Configuration of Redundancy Parameters**

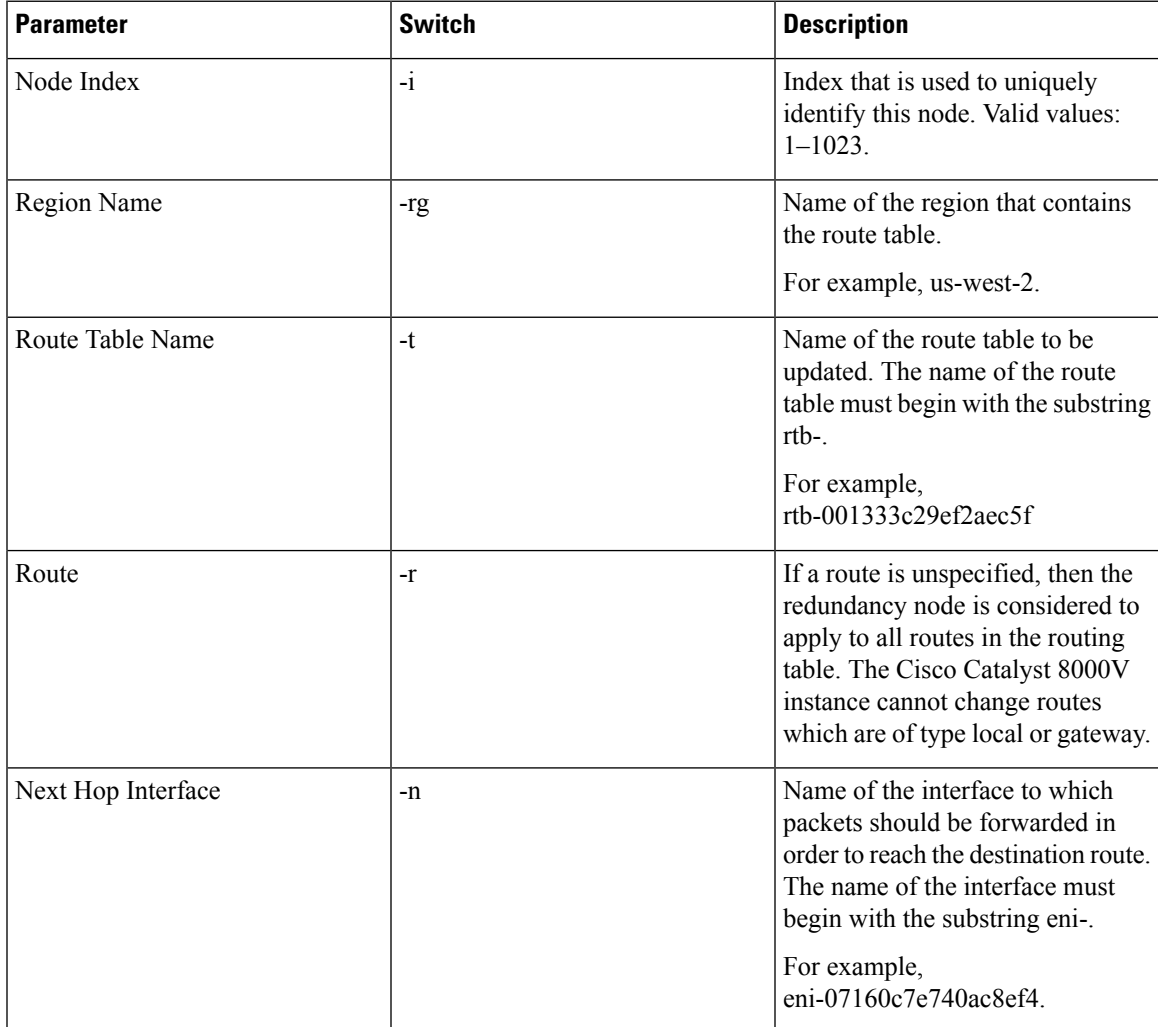

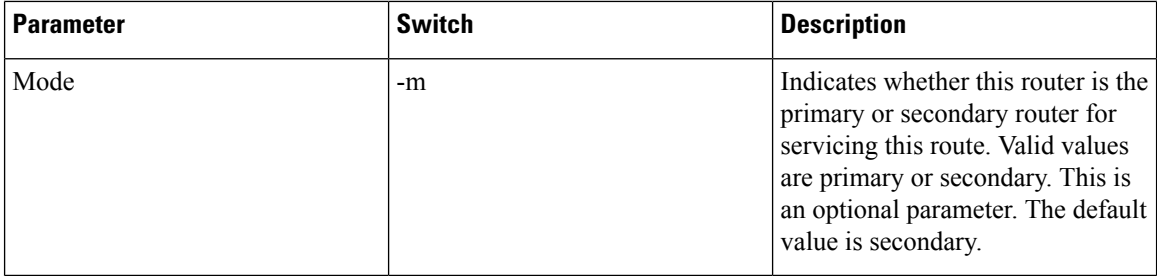

- Create a [Redundancy](#page-1-0) Node, on page 2
- Set [Redundancy](#page-2-0) Node Parameters, on page 3
- Clear [Redundancy](#page-2-1) Node Parameters, on page 3
- [Authenticate](#page-2-2) the Cisco Catalyst 8000V Router, on page 3
- Disable [Source/Destination](#page-3-0) Address Checking, on page 4
- Route Table Entry [Types,](#page-3-1) on page 4
- [Configure](#page-4-0) Security Group, on page 5

## <span id="page-1-0"></span>**Create a Redundancy Node**

#### **SUMMARY STEPS**

**1.** Run the following script to create a redundancy node and add it to the database.

#### **DETAILED STEPS**

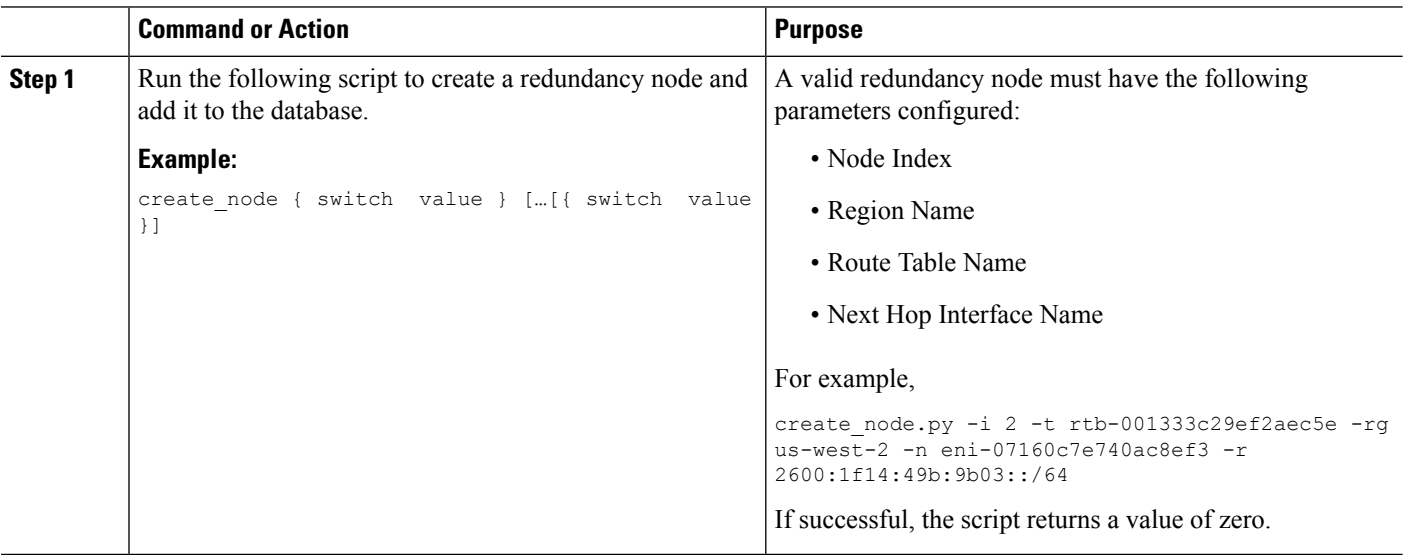

### <span id="page-2-0"></span>**Set Redundancy Node Parameters**

To change the value of parameters in an existing redundancy node, run the following script: set params -i node index { switch value } […[{ switch value }].

#### **Example:**

Ш

set params.py  $-i$  10  $-r$  15.0.0.0/16  $-m$  primary

The index parameter (-i) is mandatory. This command sets the values of the specified parameters. If the specified parameter is already defined for the redundancy node, the value of the parameter is updated.

If this configuration is successful, the script returns a value of zero.

### <span id="page-2-1"></span>**Clear Redundancy Node Parameters**

If you want to clear the value of specified parameters for an existing redundancy node, run the following script: clear params -i node index {switch … switch].

#### **Example:**

clear\_params -i 10 -r -n

In this example, the clear params script clears both the route and next hop address parameters.

Specify only the switch parameter when you clear an associated value. Do not provide the existing values for the parameters to be cleared.

<span id="page-2-2"></span>If the clearing is successful, the script returns a value of zero.

### **Authenticate the Cisco Catalyst 8000V Router**

If you want the Cisco Catalyst 8000V router to update a routing table in the AWS network, you must first authenticate the router. In AWS, you must create a policy that permits the Cisco Catalyst 8000V router to access the route table. For example:

```
{
"Version": "2012-10-17",
    "Statement": [
        {
            "Sid": "VisualEditor0",
            "Effect": "Allow",
            "Action": [
                "logs:CreateLogStream",
                "cloudwatch:",
                "s3:",
                "ec2:AssociateRouteTable",
                "ec2:CreateRoute",
```

```
"ec2:CreateRouteTable",
                "ec2:DeleteRoute",
                "ec2:DeleteRouteTable",
                "ec2:DescribeRouteTables",
                "ec2:DescribeVpcs",
                "ec2:ReplaceRoute",
                "ec2:DescribeRegions",
                "ec2:DescribeNetworkInterfaces",
                "ec2:DisassociateRouteTable",
                "ec2:ReplaceRouteTableAssociation",
                "logs:CreateLogGroup",
                "logs:PutLogEvents"
            ],
            "Resource": "*"
       }
   ]
}
```
An IAM role is then created using this policy and applied to the EC2 resource.

After the Cisco Catalyst 8000V EC2 instances are created, the IAM role created above needs to be attached to each router.

**Note**

See the AWS documentation for instructions on how to create policies, IAM roles, and how to associate a role to an EC2 instance.

### <span id="page-3-0"></span>**Disable Source/Destination Address Checking**

By default, network interfaces created in AWS have source and destination address checking enabled. The interface verifies all the traffic that passes through matches the source or destination address of the interface, otherwise it is dropped. For the Cisco Catalyst 8000V to perform routing, this setting must be disabled on each Cisco Catalyst 8000V interface.

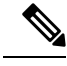

**Note**

See the AWS documentation for instructions on how to disable source/destination address checking on a network interface

### <span id="page-3-1"></span>**Route Table Entry Types**

The route tables in AWS cloud support different target types. These route targets include multiple types of gateways and connections. The Cisco Catalyst 8000V router is only capable of updating routes with a network interface target. Routes with other target types are ignored for the purposes of high availability.

If you configure a redundancy node without a specific route destination, the Cisco Catalyst 8000V attempts to update all the routes within a route table with a target type of network interface. All the other routes are ignored.

# <span id="page-4-0"></span>**Configure Security Group**

If you have a security group in use by the eth0 interface of the EC2 instance of the Cisco Catalyst 8000V, you must allow the BFD protocol to pass through the interface. Configure an inbound and outbound security rule that allows ports 4789 and 4790 to be passed.

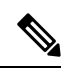

**Note**

See the AWS documentation for instructions on configuring security groups and attaching them to subnets and network interfaces.

 $\mathbf I$